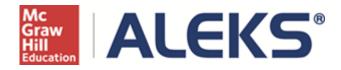

# Extensions on Objectives and Assignments

# **User Guide**

Copyright @ 2014 ALEKS Corporation • ALEKS is a registered trademark of ALEKS Corporation

# Table of Contents

| Introduction                                                       |   |
|--------------------------------------------------------------------|---|
| Instructor Side                                                    | 1 |
| How to Access the Extensions on Objectives and Assignments Feature | 1 |
| Method 1: Create Extensions One Student at a Time                  | 1 |
| Example 1: How to Give an Extension on an Assignment               | 2 |
| Example 2: How to Give an Extension on an Objective                | 3 |
| Method 2: Create Extensions for Multiple Students at Once          | 4 |
| Example 3: How to Give an Extension on a Quiz                      | 4 |
| Class Gradebook                                                    | 6 |
| Student Side                                                       | 6 |
| Assignment Extensions                                              | 6 |
| What the ALEKS Pie Looks Like for Objectives with Extensions       | 7 |
| Current Objective                                                  | 7 |
| Previous Objective                                                 | 8 |
| Student Gradebook                                                  | 9 |
|                                                                    |   |

# Introduction

Instructors can now give students extensions on class Objectives and assignments which includes assessments, homework, tests, and quizzes.

This feature allows instructors to provide individual students with additional time to complete Objectives and/or assignments.

## **Instructor Side**

### How to Access the Extensions on Objectives and Assignments Feature

This feature is available for all Higher Ed classes in the Advanced Instructor Module.

There are two ways instructors can access the feature and give extensions:

- **Method 1** Create extensions one student at a time. After selecting a class and student, the navigation menu allows access to the feature. Extensions can be given on assignments *and* Objectives.
- **Method 2** Create extensions for multiple students at once. Edit the assignment that will be given an extension. Unlike method 1, extensions can be given on assignments, but not Objectives.

## Method 1: Create Extensions One Student at a Time

Instructors click on a class, and then select the student to give the extension to. Finally, from the **Home** tab, they click on **Edit Extensions**.

| ALEK                                                                                                    | (S <sup>®</sup> Modul                              | e                                                                                                    |                 | Student View   Cour<br>ALEKS Co |       | nbox (113 new)   Use B<br>  ALEKS Training   Goo |            |
|----------------------------------------------------------------------------------------------------|----------------------------------------------------|----------------------------------------------------------------------------------------------------|-----------------|---------------------------------|-------|--------------------------------------------------|------------|
| My Courses     Ms. Abba     Sollege Algebra / 103 - 505     College Algebra / Algebra webook     Basic Math / Basic Math 123013     W |                                                    | Brown, Lisa<br>Jackson, Dominiqu<br>Jones, Robert<br>Lancaster, Oliver<br>Marin, Sheila<br>Martin, Rachel | e               |                                 | Ē     |                                                  |            |
| Home                                                                                                    | Reports Gr                                         | radebook                                                                                                  | Homework        | Quizzes                         | Tests | Assessments                                      | Worksheets |
| Edit Student<br>Unenroll from class<br>Cleanup Tool                                                                                   | Course Forum Qu<br>Course Calendar<br>Send Message | uickTables                                                                                                | Edit Extensions |                                 |       |                                                  |            |
| Students                                                                                                    | Tools                                              |                                                                                                    | Edit            |                                 |       |                                                  |            |

#### Instructors arrive at the following page.

| This message                                        | Edit Extensions: Lisa Brown                         | 1                                                                                                    |                          |                  |                   |                 | Login Name:                        |  |
|-----------------------------------------------------|-----------------------------------------------------|----------------------------------------------------------------------------------------------------|--------------------------|------------------|-------------------|-----------------|------------------------------------|--|
| reminds<br>instructors of the                       | Edit Extensions for Lis                             | it Extensions for Lisa Brown                                                                                                    |                          |                  |                   |                 |                                    |  |
| course setting for<br>post Objective<br>assessments |                                                     | The <b>Post Objective Assessment</b> for this class is enabled. Students who complete the current Objective before the End Date will given an assessment to ensure mastery of the Objective material. |                          |                  |                   |                 |                                    |  |
| and how ALEKS<br>will behave when                   | View: All (21)   Assessmen                          | ts (2)   Homework                                                                                                    | (1)   Objective          | s (14)   Quizzes | s (2)   Tests (2) |                 | nment type to<br>he list below.    |  |
| students<br>complete an                             | <u>Name</u>                                         | Start A                                                                                                    | End_                     | Time Limit       | Туре              | Extension       |                                    |  |
| Objective before the scheduled                      | Homework 1                                          | 12/31/2013<br>(12:00 AM)                                                                                                    | 01/05/2014<br>(11:59 PM) | -                | Homework          | Add Extension 🗲 | Click to add an extension for this |  |
| end date.                                           | <u>Ch.1-Introduction to Whole</u><br><u>Numbers</u> | 12/31/2013                                                                                                    | 01/08/2014               | -                | Objective         | Add Extension   | assignment.                        |  |
| Click to edit this assignment.                      | Ch.2-Fractions                                      | 01/09/2014                                                                                                    | 01/16/2014               | -                | Objective         |                 |                                    |  |

## Example 1: How to Give an Extension on an Assignment

Scenario: An instructor wishes to give student, Lisa Brown, an extension on Homework 1.

#### 1. Click Add Extension.

| Edit Extensions: Brown, Lisa                                          |                          |                          |                  |                  | Login Name: LBROWN183                   |
|-----------------------------------------------------------------------|--------------------------|--------------------------|------------------|------------------|-----------------------------------------|
| Edit Extensions for Lisa B                                            | Brown                    |                          |                  |                  |                                         |
| The <b>Post Objective Assessme</b><br>given an assessment to ensure r |                          |                          |                  | plete the curren | t Objective before the End Date will be |
| View: All (20)   Assessments<br>Name                                  | (1)   Homework           | (1)   Objective          | s (14)   Quizzes | (2)   Tests (2)  | Extension                               |
| Homework 1                                                            | 12/31/2013<br>(12:00 AM) | 01/05/2014<br>(11:59 PM) | -                | Homework         | Add Extension                           |
| <u>Ch.1-Introduction to Whole</u><br><u>Numbers</u>                   | 12/31/2013               | 01/08/2014               | -                | Objective        | Add Extension                           |
| Ch.2-Fractions                                                        | 01/09/2014               | 01/16/2014               | -                | Objective        | Add Extension                           |

After clicking on **Add Extension**, the window expands to give instructors a way to input the date and/or time for the extension.

NOTE: Instructors can extend the date *and* time for assessments, homework, quizzes, and tests, but can only extend the date for <u>Objectives</u>.

- 2. Enter the date and/or time for the extension. For this example, the instructor gives an extension date of **1/13/2014** and a time of **5:00pm**.
- 3. Click Save.

| Homework 1 12/31/2013 01/05/2014 - Homework 01/13/2014 Ⅲ<br>(12:00 AM) (11:59 PM) - Homework 01/13/2014 Ⅲ<br>5 ▼ 00 ▼ pm ▼ | <u>Name</u>       | <u>Start</u> | <u>End</u> | <u>Time Limit</u> | Туре     | Extension_                         |
|----------------------------------------------------------------------------------------------------|-------------------|--------------|------------|-------------------|----------|------------------------------------|
| Suve Culler Extension                                                                                                    | <u>Homework 1</u> |              |            | -                 | Homework | 5 <b>v</b> 00 <b>v</b> pm <b>v</b> |

The instructor receives a confirmation message.

The instructor sees the new extension date and she can click on **Edit Extension** to modify the extension if needed.

| The <b>Post Objective Assessment</b> for this class is enabled. Students who complete the current Objective before the End Date will be given<br>an assessment to ensure mastery of the Objective material. |                          |                          |                  |                 |                         |
|----------------------------------------------------------------------------------------------------|--------------------------|--------------------------|------------------|-----------------|-------------------------|
| iew: All (21)   Assess                                                                                                    | sments (2)   Homework    | (1)   Objectives         | s (14)   Quizzes | (2)   Tests (2) |                         |
| <u>Name</u>                                                                                                    | <u>Start</u>             | End                      | Time Limit       | Туре            | Extension               |
| Homework 1                                                                                                    | 12/31/2013<br>(12:00 AM) | 01/05/2014<br>(11:59 PM) | -                | Homework        | 01/13/2014<br>(5:00 PM) |

### Example 2: How to Give an Extension on an Objective

**Scenario:** An instructor wishes to give student, Lisa Brown, an extension on the Ch. 1 Introduction to Whole Numbers Objective.

1. Click Add Extension.

| Edit Extensions: Brown, Lisa                                                                    |                          |                          |            |           | Login Name: LBROWN183                   |
|-------------------------------------------------------------------------------------------------|--------------------------|--------------------------|------------|-----------|-----------------------------------------|
| Edit Extensions for Lisa E                                                                      | Brown                    |                          |            |           |                                         |
| The Post Objective Assessme<br>given an assessment to ensure of<br>View: All (20)   Assessments | mastery of the C         | Objective materi         | ial.       |           | t Objective before the End Date will be |
| <u>Name</u>                                                                                     | Start A                  | End                      | Time Limit | Туре      | Extension                               |
| Homework 1                                                                                      | 12/31/2013<br>(12:00 AM) | 01/05/2014<br>(11:59 PM) | -          | Homework  | Add Extension                           |
| <u>Ch.1-Introduction to Whole</u><br><u>Numbers</u>                                             | 12/31/2013               | 01/08/2014               | -          | Objective | Add Extension                           |
| Ch.2-Fractions                                                                                  | 01/09/2014               | 01/16/2014               | -          | Objective | Add Extension                           |

After clicking on **Add Extension**, the window expands to give instructors a way to input the date for the extension.

- 2. Enter the date for the extension. For this example, the instructor gives an extension date of 1/15/2014.
- 3. Click Save.

| <u>Ch.1-Introduction to Whole</u><br><u>Numbers</u> | 12/31/2013 | 01/08/2014 | - | Objective | 01/15/2014                                                               |
|-----------------------------------------------------|------------|------------|---|-----------|--------------------------------------------------------------------------|
|                                                     |            |            |   |           | <ul> <li>Enable Assessment upon</li> <li>Objective completion</li> </ul> |
|                                                     |            |            |   |           | Save Cancel   Remove Extension                                           |

The instructor receives a confirmation message.

Your changes have been saved successfully.

The instructor sees the new extension date for the Objective, including if the assessment is enabled or disabled. She can click on **Edit Extension** to modify the extension if needed.

| <u>Ch.1-Introduction to Whole</u><br><u>Numbers</u> | 12/31/2013 | 01/08/2014 | Objective | 01/15/2014                        |
|-----------------------------------------------------|------------|------------|-----------|-----------------------------------|
|                                                     |            |            |           | Assessment enabled Edit Extension |

**NOTE:** When setting up classes, instructors choose an option to enable or disable assessments upon Objective completion *before* the scheduled end date.

If instructors enable assessments (recommended setting), they have the option to disable each Objective's assessment individually. By default assessments are enabled, but unchecking the box for an Objective overrides class level settings. So in this example, by unchecking the box, Lisa Brown will NOT receive an assessment after completing that Objective.

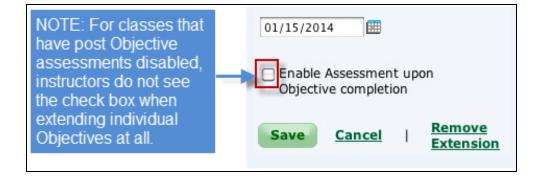

# Method 2: Create Extensions for Multiple Students at Once

Instructors can give extensions on assignments for multiple students at once.

### Example 3: How to Give an Extension on a Quiz

**Scenario:** An instructor wishes to give students, William Johnson and Keith Michaels, an extension on Quiz 1.

1. Click on the Quizzes tab. Under Edit Quiz, select Quiz 1.

| Home                       | Reports                       | Gradeb      | ook H        | omework | Quizzes |
|----------------------------|-------------------------------|-------------|--------------|---------|---------|
| New Quiz<br>Duplicate Quiz | Edit Quiz<br>Quiz 2<br>Quiz 1 | Quiz Report | Print Quiz 🖲 |         |         |
| New                        | Edit                          | Reports     | Tool         |         |         |

### 2. Click Create Extension.

| Edit Quiz                                                                                        | Edit Quiz                                                                                                    |  |  |  |  |  |
|--------------------------------------------------------------------------------------------------|----------------------------------------------------------------------------------------------------|--|--|--|--|--|
| STEP 1: Nar                                                                                      | ne & Date                                                                                                    |  |  |  |  |  |
| Name:                                                                                            | Quiz 1                                                                                                    |  |  |  |  |  |
| Status:                                                                                          | Enabled 👻 🔞                                                                                                    |  |  |  |  |  |
| Start Date:                                                                                      | Month Day Year Time:<br>Apr ▼ 5 ▼ 2014 ▼ ⊞ 1 ▼ 19 ▼ am ▼                                                                               |  |  |  |  |  |
| End Date:                                                                                        | Month         Day         Year         Time:           Apr         5         2014         ▼         11         59         pm         ▼ |  |  |  |  |  |
| Location:                                                                                        | Anywhere 🔹 🕐                                                                                                    |  |  |  |  |  |
| Time Limit: 0                                                                                    |                                                                                                    |  |  |  |  |  |
| Allow students to save this assignment for later and go back to Learning Mode. (Not recommended) |                                                                                                    |  |  |  |  |  |
| Publish this Quiz to the student calendar                                                        |                                                                                                    |  |  |  |  |  |
| Allow student access to "Worked Example" while working on this quiz (Not recommended)            |                                                                                                    |  |  |  |  |  |
| Extension: Create Extension                                                                      |                                                                                                    |  |  |  |  |  |

- 1. Check the box beside William Johnson and Keith Michaels.
- 2. Enter the new extension date and/or time. For this example, the instructor gives an extension date of **4/10/2014** and a time of **9:00am**.
- 3. Click Create Extension.

| Create Extension:<br>Extend end date until:<br>Month Day Year Time:<br>Apr V 10 V 2014 V III 9 V 00 V am V                                                                                                    | 1 |
|----------------------------------------------------------------------------------------------------|---|
| Apr       10       2014       9       00       am         Brown, Lisa       Jackson, Dominique         Jackson, Dominique         Johnson, William         Jones, Robert         Lancaster, Oliver         Marin, Sheila         Martin, Rachel         Michaels, Keith         Sawyer, Daniella         Te, Tes |   |
| Create Extension Cancel<br>Be sure to Click on "Save" on the Quiz page<br>to validate this change.                                                                                                    |   |

4. Review the extensions and then, click **Save** at the bottom of the page.

| Johnson, William: Apr 10, 2014, 9:00 am ( Delete this extension) New |
|----------------------------------------------------------------------|
|                                                                      |
| Michaels, Keith: Apr 10, 2014, 9:00 am ( Delete this extension) New  |

### **Class Gradebook**

When students have been given an extension for an Objective or assignment, instructors see a clock icon near the student's score in the gradebook. Hovering over this icon displays the extension date for the student.

| Course Gradebook: Basic Math 123013 / Basic Math |                 |                      |                                             |                          |                         |          |  |  |  |  |
|--------------------------------------------------|-----------------|----------------------|---------------------------------------------|--------------------------|-------------------------|----------|--|--|--|--|
| Gradebook                                        |                 |                      |                                             |                          |                         |          |  |  |  |  |
| Show: All                                        | •               |                      |                                             |                          |                         |          |  |  |  |  |
| ↓ Main Send Message to S                         | Selected Studer | its 🕐                |                                             | Display Optio            | ns Full Scree           | n View 💠 |  |  |  |  |
| All Students (Name   Login   Student ID)         | Total Grade     | Homework 1<br>[Edit] | Ch.1-Introduction<br>to Whole Num<br>[Edit] | Ch.2-Fractions<br>[Edit] | Ch.3-Decimals<br>[Edit] |          |  |  |  |  |
|                                                  |                 | Jan 5, 2014          | Jan 8, 2014                                 | Jan 16, 2014             | Jan 30, 2014            | Feb      |  |  |  |  |
| 1 Brown, Lisa                                    | 86%             | 80% 🕑                | 91% 🕒                                       | 61%                      |                         | ~        |  |  |  |  |
| 2 Jackson, Dominique                             | 56%             | 0% Exte              | ension Date: Jan 13, 2                      | 61%                      |                         |          |  |  |  |  |
| 3 Johnson, William                               | 0%              | 0%                   | 0%                                          |                          |                         |          |  |  |  |  |
| Iones, Robert                                    | 0%              | 0%                   | 0%                                          |                          |                         |          |  |  |  |  |
| 5 Lancaster, Oliver                              | 54%             | 0%                   | 91%                                         | 61%                      |                         |          |  |  |  |  |
| Marin, Sheila                                    | 0%              | 0%                   | 0%                                          |                          |                         |          |  |  |  |  |

# Student Side

### Assignment Extensions

When a student has been given an extension on an assignment, as outlined in <u>example 1</u>, the extension date and/or time appears in the Due Date/Time column for Homework 1.

| 1yPie        | 🗹 Review       | Dictionar     |            | alculator    | Assignments                                                  | Gradebook | 1.00    | alendar  |            |           |
|--------------|----------------|---------------|------------|--------------|--------------------------------------------------------------|-----------|---------|----------|------------|-----------|
| Typle        | Sr Review      | Dictionar     |            | alculator    | Assignments                                                  | Gradebook | 5       | alenuar  |            | Basic Mat |
|              | Assignme       | ents          | Ass        |              | ise an assignment t<br>'Done'' to return to<br><u>esults</u> |           |         |          |            |           |
| Show         | All Assignme   |               | туре       | Time Li      | imit Time                                                    | s Taken   | Start D | ate/Time | Due        | Date/Time |
|              |                |               |            |              |                                                              |           |         |          |            |           |
| Homev        | Nork 1         | Hom           | ework      | unlimited    | 0 of 1                                                       | 12/3      | 31/2013 | 12:00 AM | 01/13/2014 | 5:00 PM   |
| Reque        | sted Assessme  | nt 1 Asse     | essment    | unlimited    | 0 of 1                                                       | 02/       | 15/2014 | 1:23 AM  | 02/15/2014 | 11:59 PM  |
| Test 1       |                | Test          |            | unlimited    | 0 of 1                                                       | 02/*      | 12/2014 | 1:18 AM  | 02/12/2014 | 11:59 PM  |
| Quiz 1       |                | Quiz          |            | unlimited    | 0 of 1                                                       | 04/0      | 05/2014 | 1:19 AM  | 04/05/2014 | 11:59 PM  |
| Test 2       |                | Test          |            | unlimited    | 0 of 1                                                       | 06/0      | 01/2014 | 1:18 AM  | 06/01/2014 | 11:59 PM  |
| Quiz 2       |                | Quiz          |            | unlimited    | 0 of 1                                                       | 07/*      | 14/2014 | 1:24 AM  | 07/14/2014 | 11:59 PM  |
| <b>≜</b> = P | assword Requir | ed 🏛 = Must b | e Complete | ed at School | QR = Quick Retake                                            | Available |         |          |            |           |

## What the ALEKS Pie Looks Like for Objectives with Extensions

### **Current Objective**

When a student has been given an extension on the current Objective, the extension date appears below her pie.

| ALEKS <sup>®</sup>      |                                                                                                    | н                             |                                                 |                                                                                             | DPTIONS English | Lisa Brown 🔻 |
|-------------------------|----------------------------------------------------------------------------------------------------|-------------------------------|-------------------------------------------------|---------------------------------------------------------------------------------------------|-----------------|--------------|
| 🚷 MyPie  🗹 Review       | Dictionary 🔞 Calculator                                                                                                    | Assignments                   | Gradebook                                       | 🛃 Calendar                                                                                  |                 | Basic Math   |
| Basic Math              |                                                                                                    |                               |                                                 |                                                                                             |                 |              |
| Switch to Objective Pie |                                                                                                    | Course Mast<br>(121 of 340 to |                                                 |                                                                                             |                 | Need Help?   |
|                         | Graphs of Linear Equ<br>(0 of 16)<br>Algebraic Expressions and Equation<br>(3 of 37)<br>Real Number<br>(2 of 33)<br>Data Analysis and Statis<br>(2 of 17)<br>eents your current Objective: <i>Ch.2-F</i><br>an extension for this Objective. This | Geometry<br>(9 of 43)         | feasurement<br>(3 of 16)<br>4) - due in 2 days; | lumbers<br>68)<br>tions<br>35)<br>Proportions, and Pe<br>(21 of 48)<br>16 topics left to ma | _               |              |

If the student switches to the Objective Pie view, she sees the extension date above her pie.

| ALE         | KS              |            |              | н                                                                                          |                                                    | INBOX REPORT | OPTIONS   English 🗘 | Lisa Brown 🔻 |
|-------------|-----------------|------------|--------------|--------------------------------------------------------------------------------------------|----------------------------------------------------|--------------|---------------------|--------------|
| 🚷 MyPie     | Review          | Dictionary | S Calculator | Assignments                                                                                | Gradebook                                          | 5 Calendar   |                     | Basic Math   |
| Bas         | ic Math         |            |              |                                                                                            |                                                    |              |                     |              |
| Switch to I | <u>Full Pie</u> |            |              | 01/16/2014 11:59 P<br>You have been given<br>This Objective is now<br>23 of 38 Goal topics | an extension for th<br>due in 4 days on 0<br>(61%) |              |                     |              |

### **Previous Objective**

When a student has been given an extension to a previous Objective, as outlined in <u>example 2</u>, the extension date and the topics from the previous Objective can be viewed from under the heading **Topics** from a previous Objective that you haven't mastered yet.

| Α    | _EKS°               |                       |                   |                                       | WORKSHEET   🖂 IN                                                                                                    | BOX REPORT OPTIONS                                        | English 🔻                            | Lisa Brown 🔻                               | •                                            |    |
|------|---------------------|-----------------------|-------------------|---------------------------------------|----------------------------------------------------------------------------------------------------|-----------------------------------------------------------|--------------------------------------|--------------------------------------------|----------------------------------------------|----|
| 🌏 My | Pie 🗹 Review        | Sectionary            | 🔕 Calculator      | Assignments                           | Gradebook                                                                                                    | 🗂 Calendar                                                |                                      | Basic Math                                 |                                              |    |
|      | Basic Math          |                       |                   |                                       |                                                                                                    |                                                           |                                      |                                            |                                              |    |
| ĺ    | Switch to Objective | Pie                   |                   | Course Mast<br>(121 of 340 to         |                                                                                                    |                                                           | Δ                                    | Need Help?                                 |                                              |    |
|      | The dotted line (   | Alge<br>and<br>Data A |                   | tions<br>ics<br>Geometry<br>(9 of 43) | Virgen Numbers, Fact<br>Word problem with<br><u>Topics from a pr</u><br><b>Ch.1-Introductio</b><br>Ordering, Roundir | mbers<br>8)<br>er of Operations<br>s with whole numbers a | <u>you haven'i</u><br>Goal topics (( | <u>a symbols</u><br>I <u>t mastered ye</u> | et<br>due in 6 days; 6 topics left to master | F. |
|      | under the heading   |                       | previous Objectiv | e that you haven't r                  |                                                                                                    | es within each slice ca<br>I can also switch to the       |                                      |                                            |                                              |    |

Students can switch to the Objective Pie view to work on previous Objectives topics found within the brown slice.

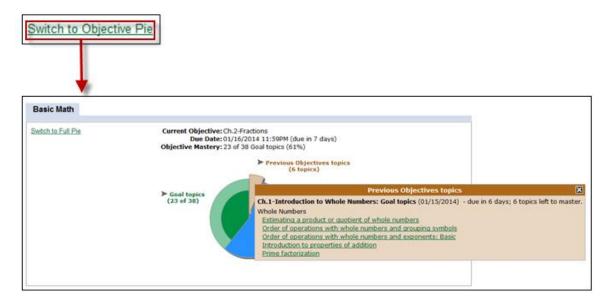

## Student Gradebook

For assignments or Objectives with extensions, students see a clock icon. Hovering over this icon displays the extension date. Students who have been given extensions can still work to improve their score until the extension date passes.

| Gra | adebook        |                      |                                             |                          |                         |           |
|-----|----------------|----------------------|---------------------------------------------|--------------------------|-------------------------|-----------|
| Sho | all Single All | •                    |                                             |                          | Displa                  | v Options |
| т   | fotal Grade    | Homework 1<br>[View] | Ch.1-Introduction<br>to Whole Num<br>[View] | Ch.2-Fractions<br>[View] | Ch.3-Decimals<br>[View] |           |
|     |                | Jan 5, 2014          | Jan 8, 2014                                 | Jan 16, 2014             | Jan 30, 2014            | Fel       |
|     | 86%            | 80% 🕑                | 91% 🕒                                       | 61%                      |                         | ÷         |
|     |                | ∢ III Exte           | nsion Date: Jan 13, 20                      | 014                      |                         | •         |

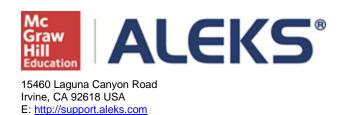